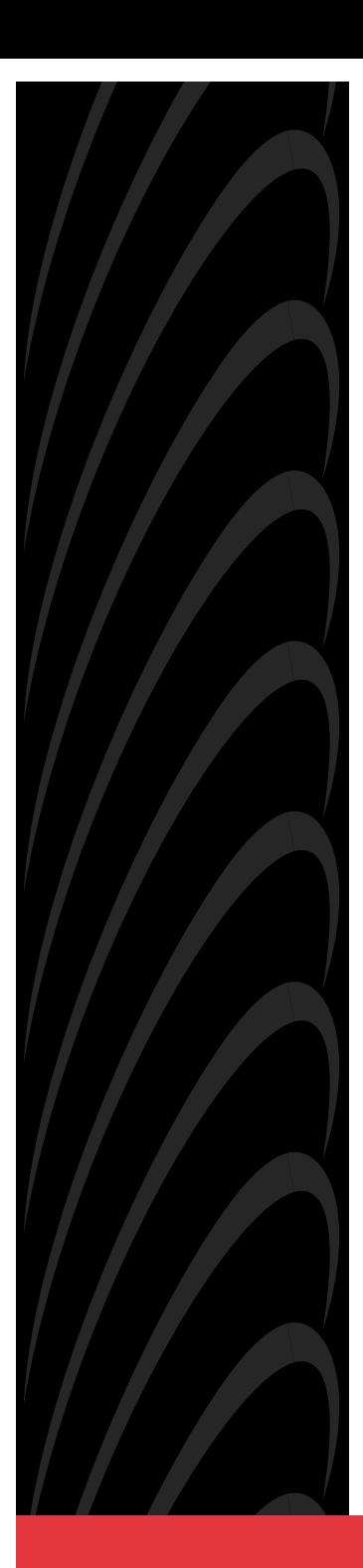

# **ACCULINK 3165 DSU/CSU QUICK REFERENCE**

**Document No. 3165-A2-GL11-30**

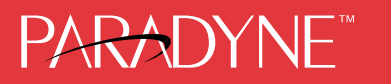

### **Copyright 1998 Paradyne Corporation. All rights reserved. Printed in U.S.A.**

### **Notice**

This publication is protected by federal copyright law. No part of this publication may be copied or distributed, transmitted, transcribed, stored in a retrieval system, or translated into any human or computer language in any form or by any means, electronic, mechanical, magnetic, manual or otherwise, or disclosed to third parties without the express written permission of Paradyne Corporation, 8545 126th Avenue North, P.O. Box 2826, Largo, Florida 33779-2826.

Paradyne Corporation makes no representation or warranties with respect to the contents hereof and specifically disclaims any implied warranties of merchantability or fitness for a particular purpose. Further, Paradyne Corporation reserves the right to revise this publication and to make changes from time to time in the contents hereof without obligation of Paradyne Corporation to notify any person of such revision or changes.

Changes and enhancements to the product and to the information herein will be documented and issued as a new release to this manual.

### **Warranty, Sales, and Service Information**

Contact your sales or service representative directly for any help needed. For additional information concerning warranty, sales, service, repair, installation, documentation, or training, use one of the following methods:

- - **Via the Internet:** Visit the Paradyne World Wide Web site at http://www.paradyne.com
- - **Via Telephone:** Call our automated call system to receive current information via fax or to speak with a company representative.
	- Within the U.S.A., call 1-800-870-2221
	- International, call 727-530-2340

#### **Trademarks**

All products and services mentioned herein are the trademarks, service marks, registered trademarks or registered service marks of their respective owners.

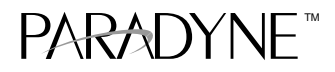

### **ACCULINK 3165 DSU/CSU** Quick Reference

Document Number 3165-A2-GL11-30

January 1998

### **Quick Start Procedure**

The following procedure is for experienced DSU/CSU users who are familiar with the 3165 DSU/CSU installation process and have no special requirements for their application. See the ACCULINK 316x Data Service Unit/Channel Service Unit Operator's Guide (Document No. 3160-A2-GB21) for more information.

- **1.** Attach the power cord to the rear of the DSU/CSU and the other end to a grounded 115 Vac power outlet.
- **2.** Attach the 3165 DSU/CSU network connection to the T1 network using the appropriate cable. Attach the 3165 DSU/CSU to the customer premises equipment via the port connector.
- **3.** Power on the DSU/CSU to perform the power-up self-test.
- **4.** If you intend to use front panel emulation, connect the cable from the PC to the COM port on the rear panel of the DSU/CSU.
- **5.** If you intend to manage the 3165 DSU/CSU with SNMP, cable either the COM or MODEM port (as appropriate for your configuration). Then, configure the SNMP management link.
- **6.** The Factory 1 configuration for ESF framing format and B8ZS line coding format is the default configuration and is appropriate for most networks. If this configuration does not work for you, try the Factory 2 configuration for D4 framing format and AMI line coding format. To further customize configuration options, refer to Changing Configuration Options in Chapter 3, Operation, and to Appendix C, Configuration Options, in the ACCULINK 316x Data Service Unit/Channel Service Unit Operator's Guide.
- **7.** During the power-up self-test, the **FAIL** LED flashes, then all LEDs blink twice. When the test is complete, verify that the DSU/CSU is functional by observing that the **OK** and **NETWORK SIG** LEDs are lit.

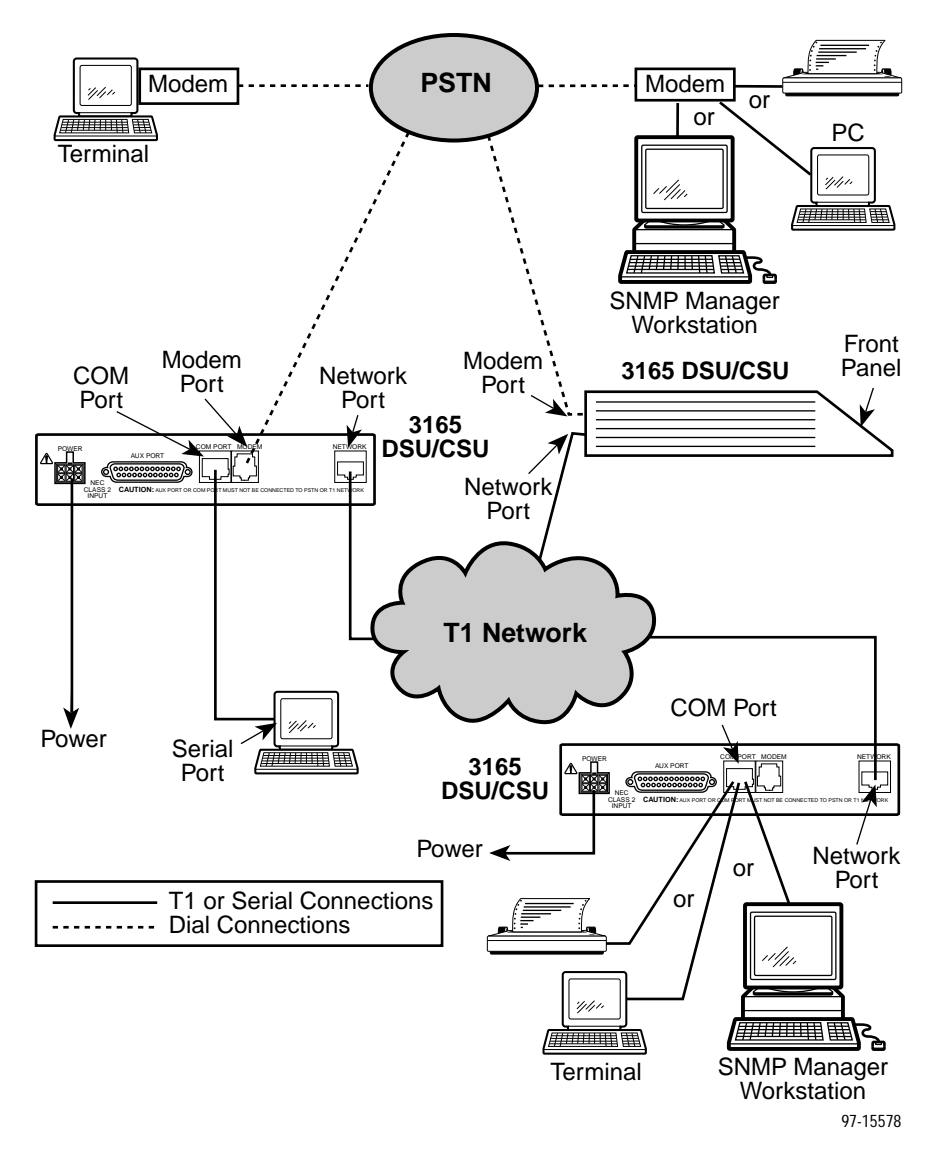

**Cabling Examples**

## **Configuration Options**

Configuration options are accessed from the Configuration branch of the front panel menu.

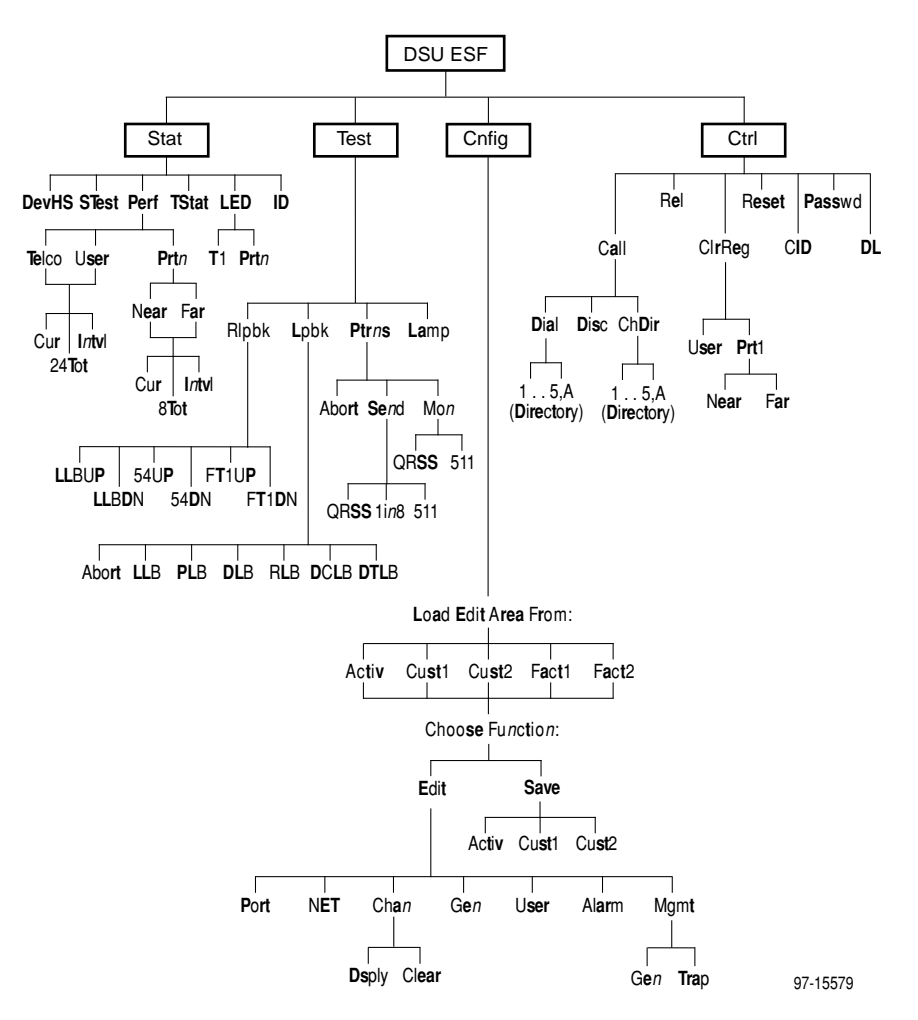

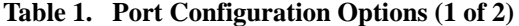

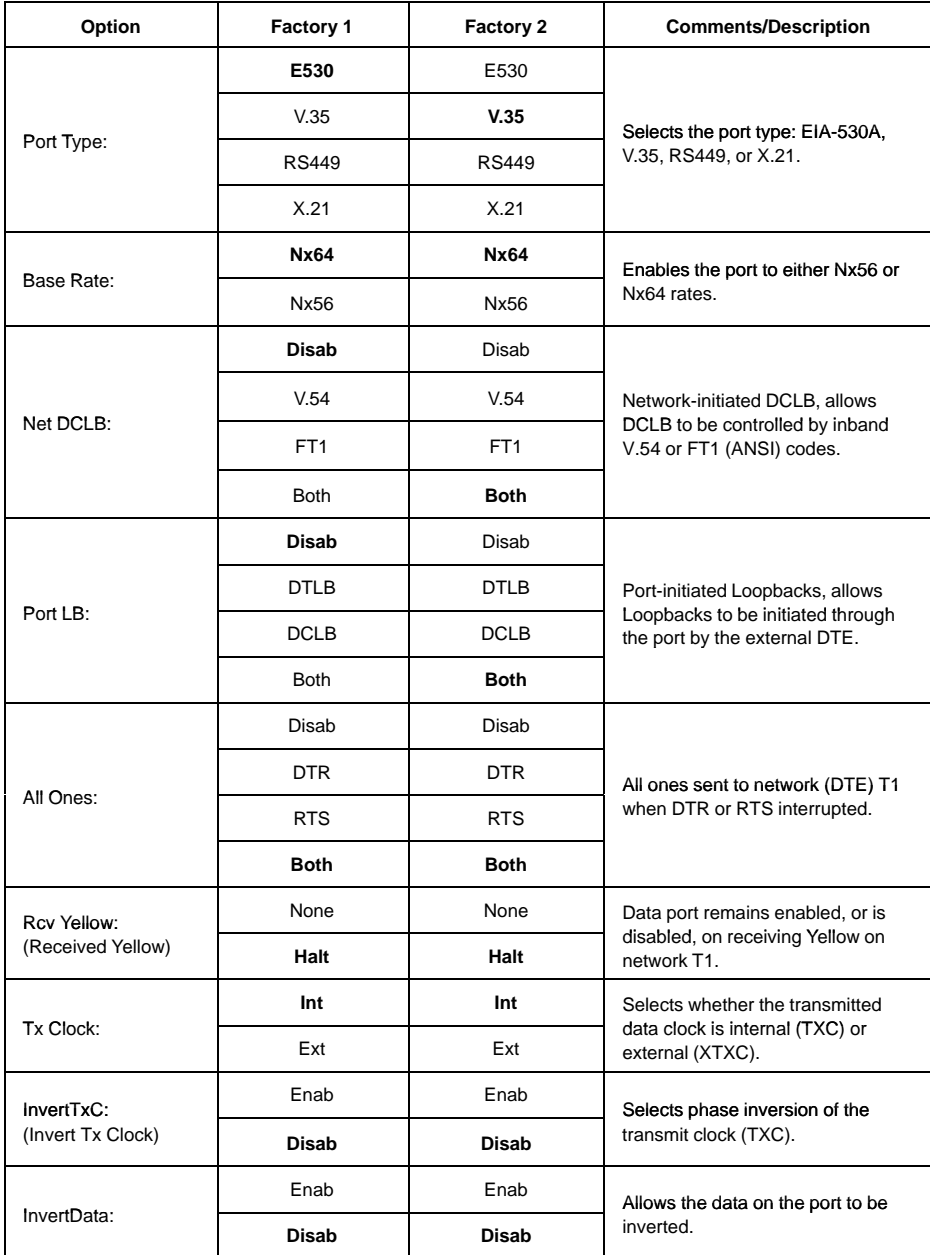

| Option                                 | Factory 1 | Factory 2 | <b>Comments/Description</b>                                         |
|----------------------------------------|-----------|-----------|---------------------------------------------------------------------|
| Err Rate:<br>(Excessive Error<br>Rate) | $10E-4$   | $10E-4$   | Selects the error rate threshold for<br>Excessive Error Rate Alarm. |
|                                        | $10E - 5$ | $10E - 5$ |                                                                     |
|                                        | $10E-6$   | $10E-6$   |                                                                     |
|                                        | $10E - 7$ | $10E - 7$ |                                                                     |
|                                        | $10E - 8$ | $10E - 8$ |                                                                     |
|                                        | $10E-9$   | $10E-9$   |                                                                     |

**Table 1. Port Configuration Options (2 of 2)**

#### **Table 2. Network Interface Configuration Options**

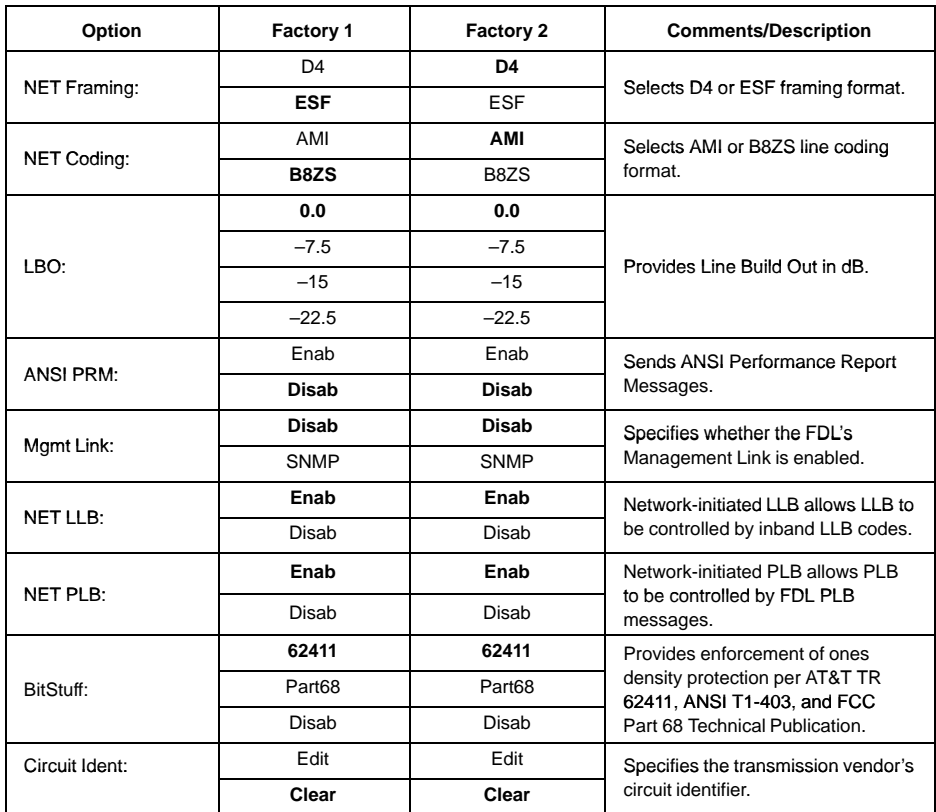

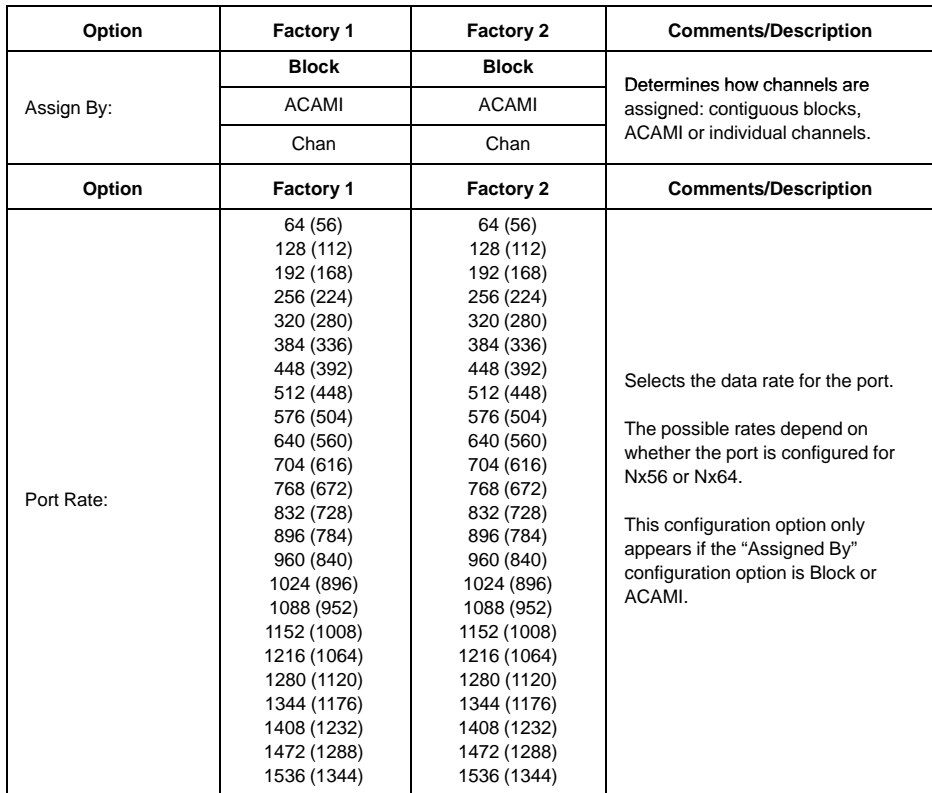

### **Table 3. Channel Configuration Options (1 of 2)**

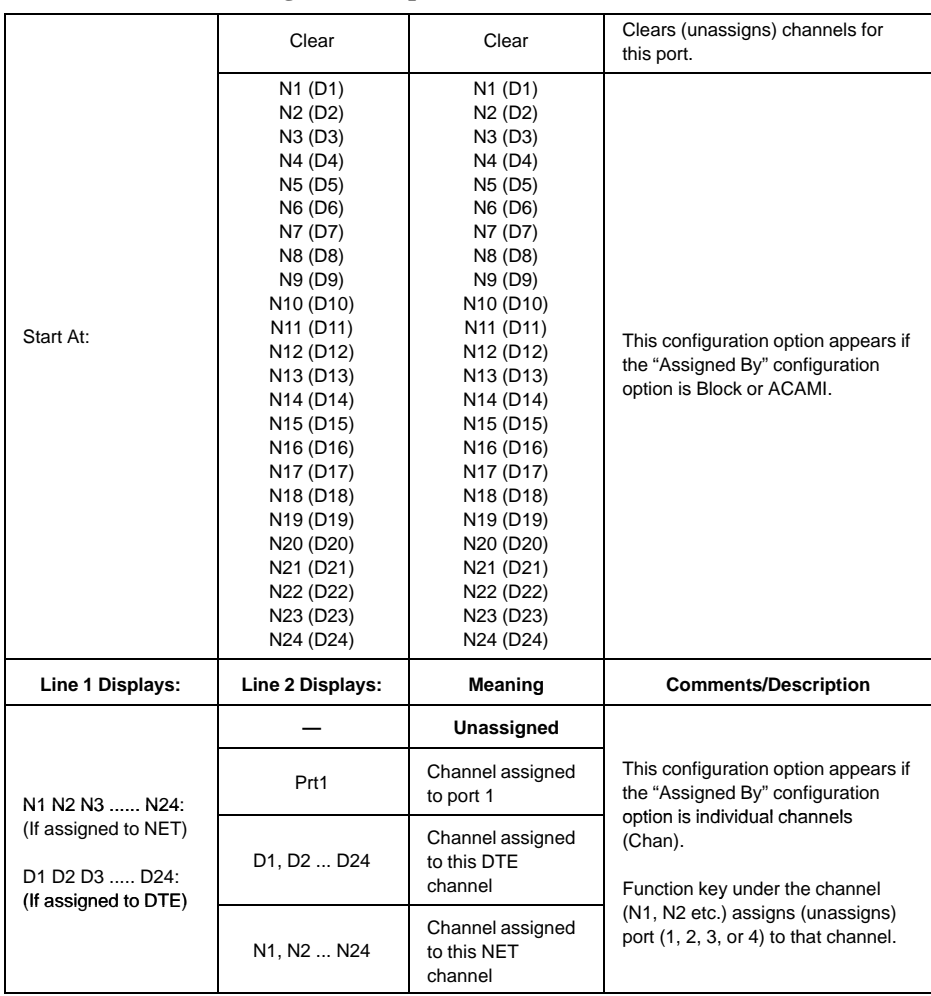

### **Table 3. Channel Configuration Options (2 of 2)**

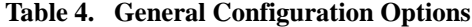

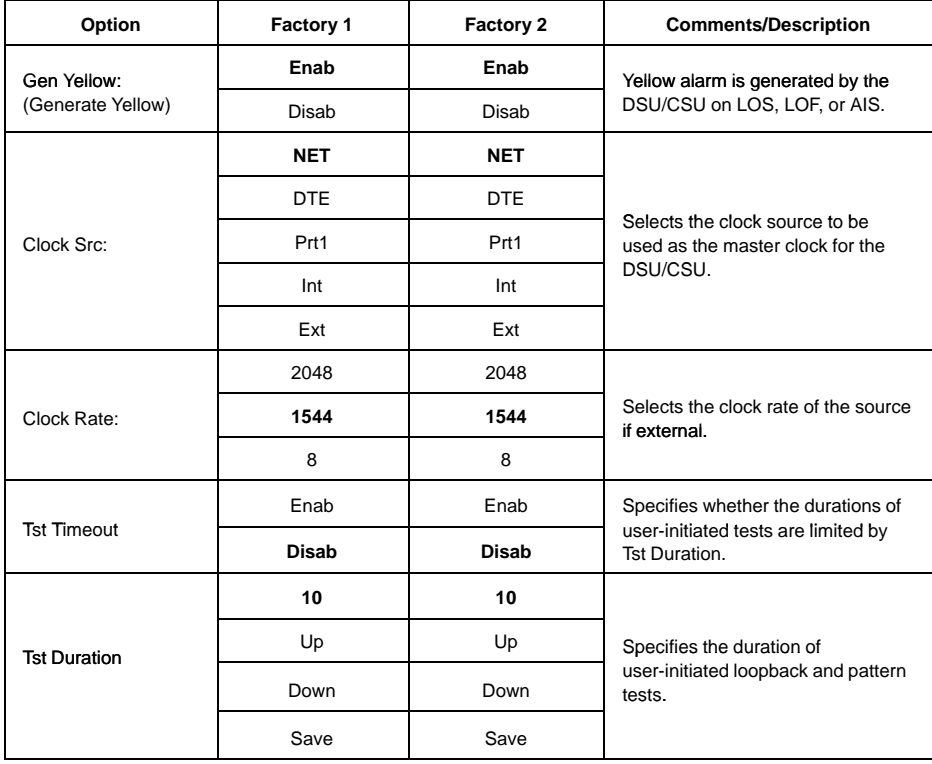

| Option                                     | Factory 1      | Factory 2      | <b>Comments/Description</b>                                          |
|--------------------------------------------|----------------|----------------|----------------------------------------------------------------------|
| Self-Test:                                 | Enab           | Enab           | Allows bypass of self-test on<br>initialization.                     |
|                                            | Disab          | Disab          |                                                                      |
| FP Access:                                 | Enab           | Enab           | Controls whether front panel<br>access or display is allowed.        |
|                                            | <b>Disab</b>   | <b>Disab</b>   |                                                                      |
| FP Pass:                                   | Enab           | Enab           | Controls whether front panel<br>pass-through is allowed.             |
|                                            | <b>Disab</b>   | <b>Disab</b>   |                                                                      |
| Dial-In:                                   | Enab           | Enab           | Controls whether dial-in access is<br>allowed.                       |
|                                            | Disab          | Disab          |                                                                      |
| Password:                                  | <b>None</b>    | <b>None</b>    | Controls whether a password is<br>required during a call setup.      |
|                                            | Com            | Com            |                                                                      |
|                                            | Modem          | Modem          |                                                                      |
|                                            | <b>Both</b>    | <b>Both</b>    |                                                                      |
|                                            | Mgmt           | Mgmt           |                                                                      |
| Com Use:                                   | <b>ASCII</b>   | <b>ASCII</b>   | Controls how the COM port is<br>used.                                |
|                                            | Daisy          | Daisy          |                                                                      |
|                                            | <b>Term</b>    | <b>Term</b>    |                                                                      |
| Com Type:                                  | Async          | Async          | Controls whether the COM port is<br>synchronous or asynchronous.     |
|                                            | Sync           | Sync           |                                                                      |
| Com Clk:                                   | Int            | Int            | Controls whether the COM port<br>uses an internal or external clock. |
|                                            | Ext            | Ext            |                                                                      |
| Com Rate:<br>(Communication Port<br>Rate)  | 1.2            | 1.2            | Selects the bit rate for the COM<br>port.                            |
|                                            | 2.4            | 2.4            |                                                                      |
|                                            | 4.8            | 4.8            |                                                                      |
|                                            | 9.6            | 9.6            |                                                                      |
|                                            | 14.4           | 14.4           |                                                                      |
|                                            | 19.2           | 19.2           |                                                                      |
|                                            | 38.4           | 38.4           |                                                                      |
| Char Length:                               | $\overline{7}$ | $\overline{7}$ | Selects the character length for the<br>COM port.                    |
|                                            | 8              | 8              |                                                                      |
| CParity:<br>(Communication Port<br>Parity) | <b>None</b>    | <b>None</b>    | Selects the parity for the COM port.                                 |
|                                            | Even           | Even           |                                                                      |
|                                            | Odd            | Odd            |                                                                      |

**Table 5. User Configuration Options (1 of 3)**

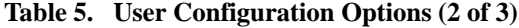

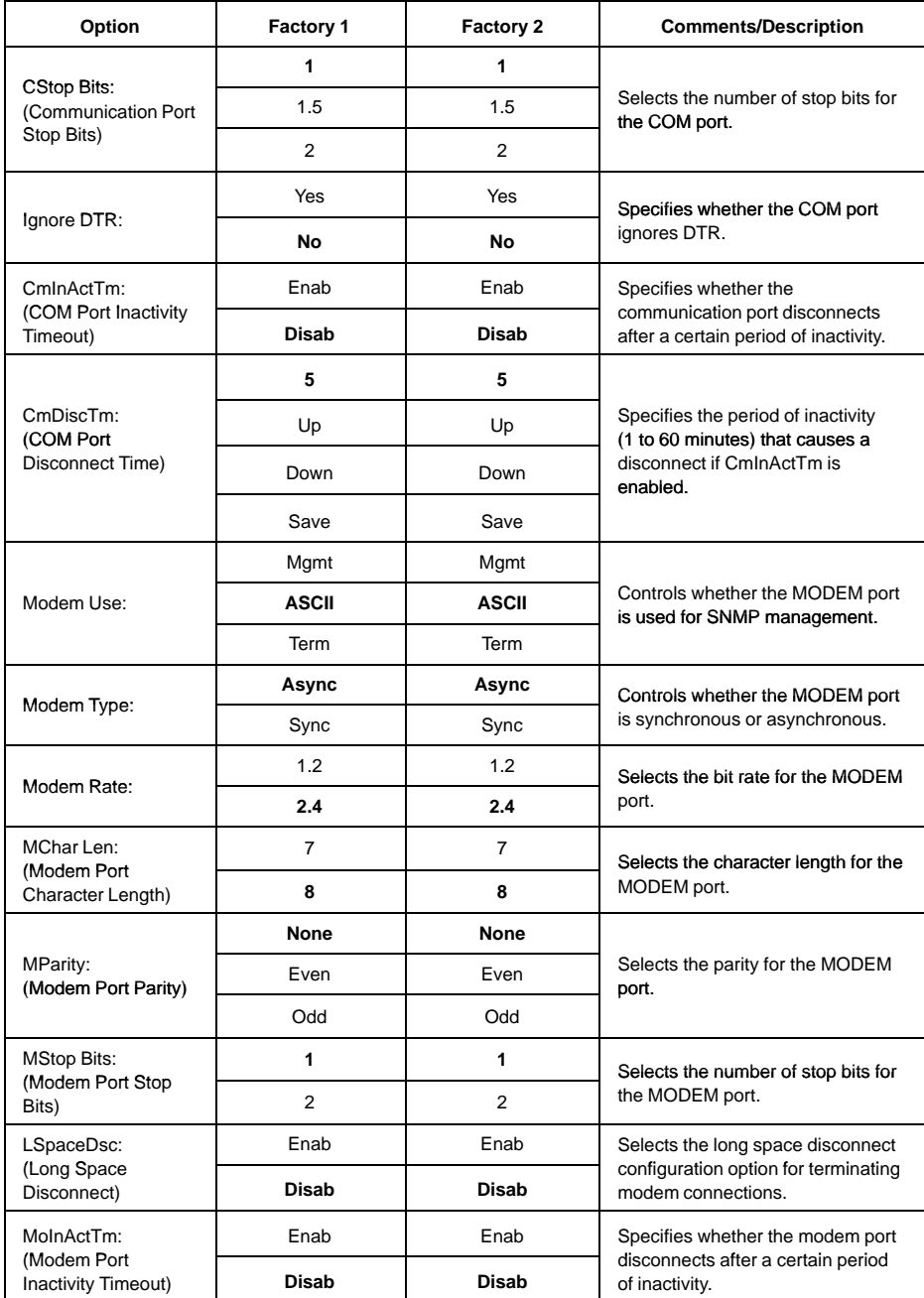

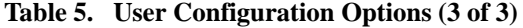

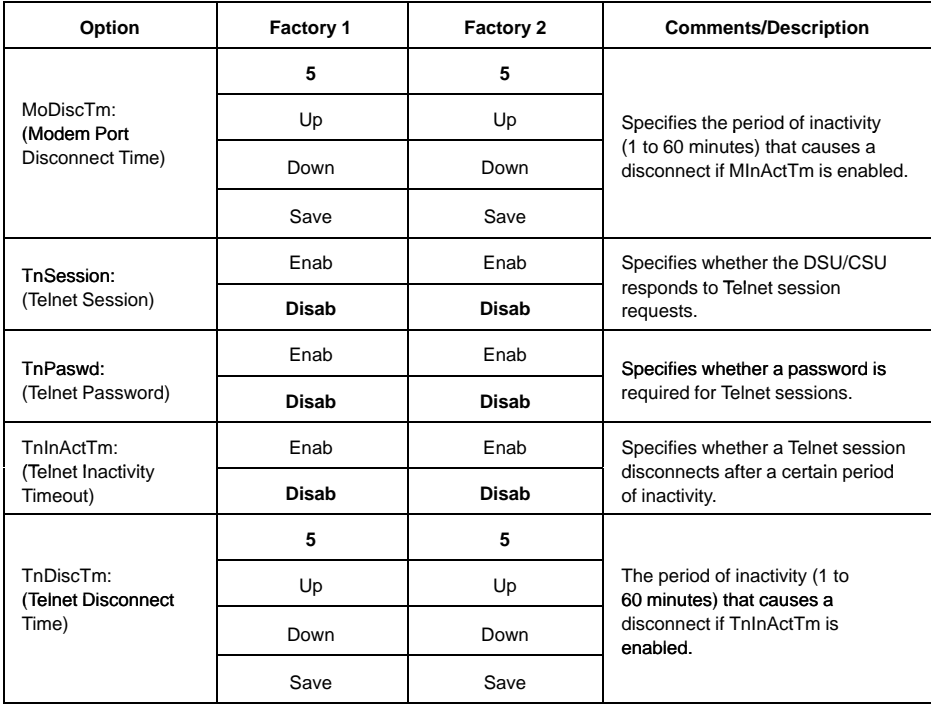

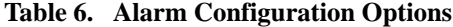

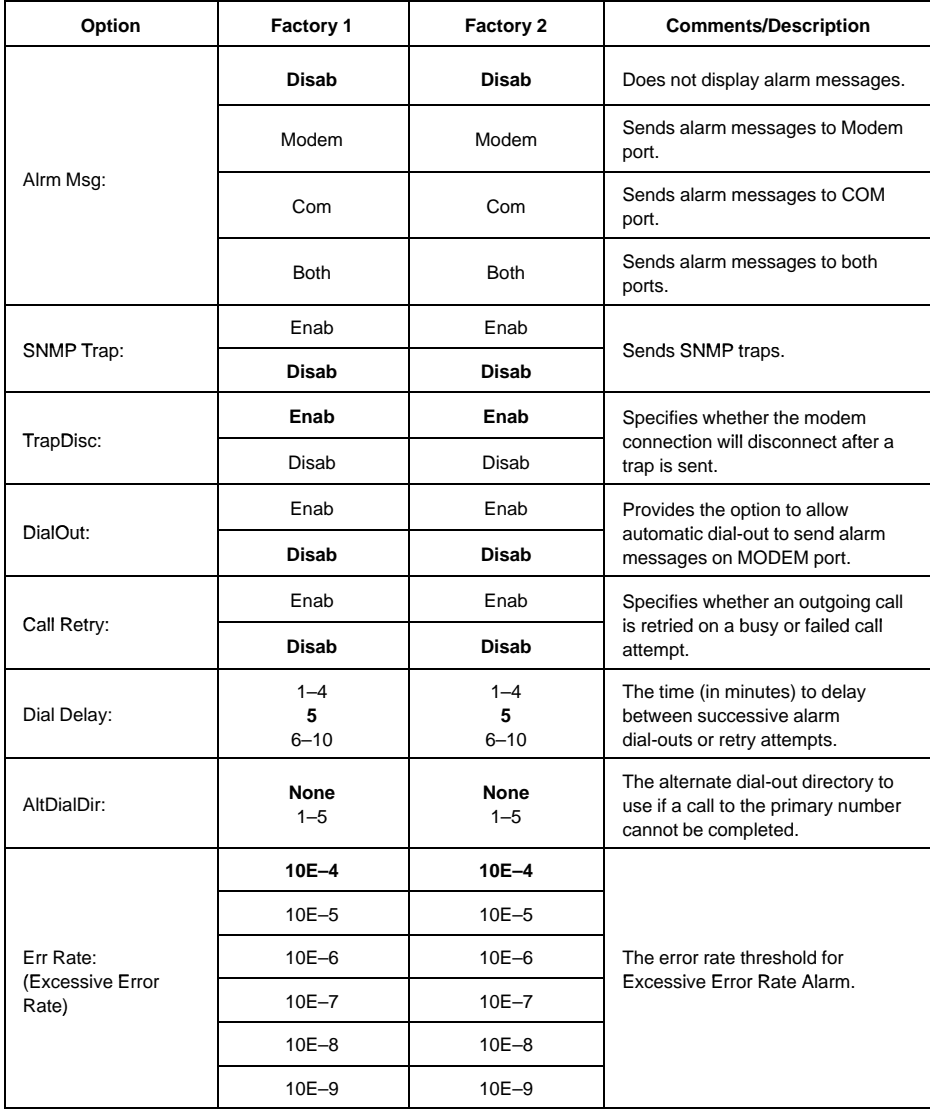

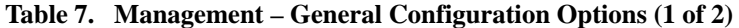

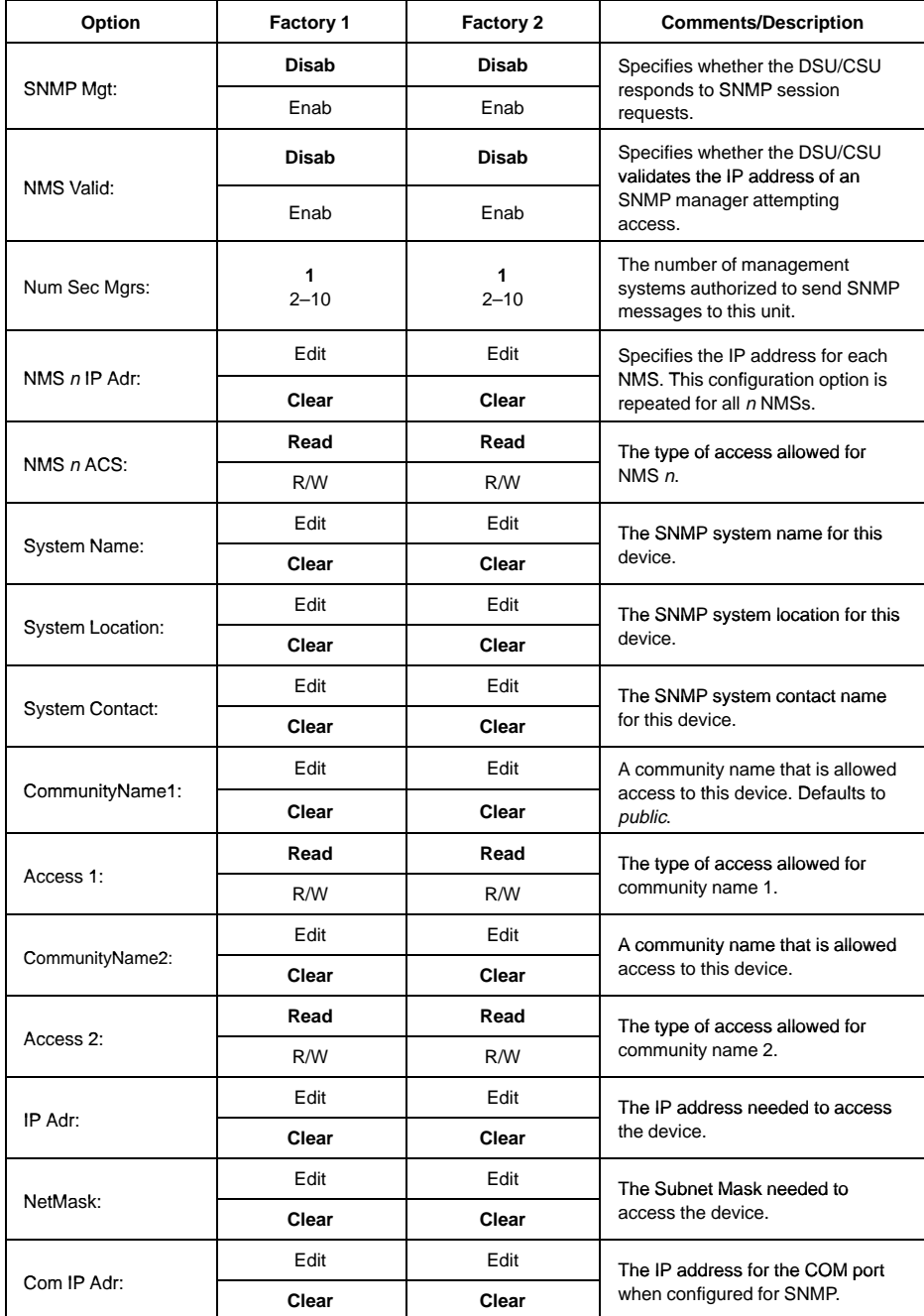

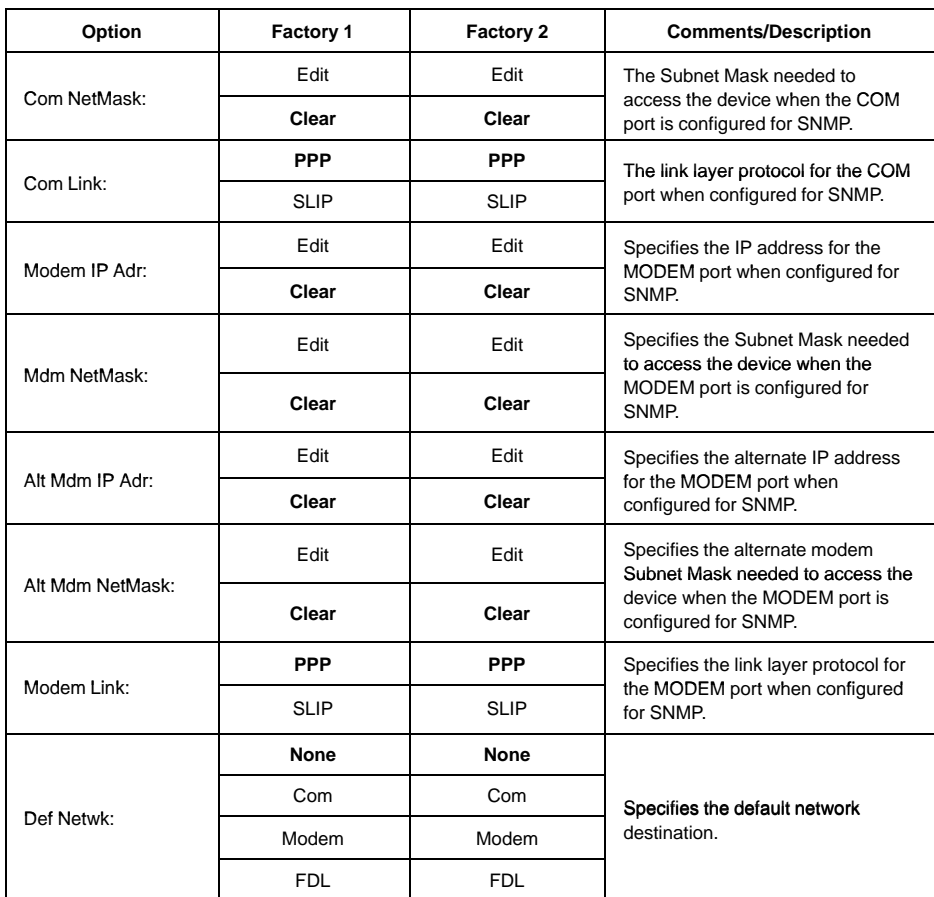

### **Table 7. Management – General Configuration Options (2 of 2)**

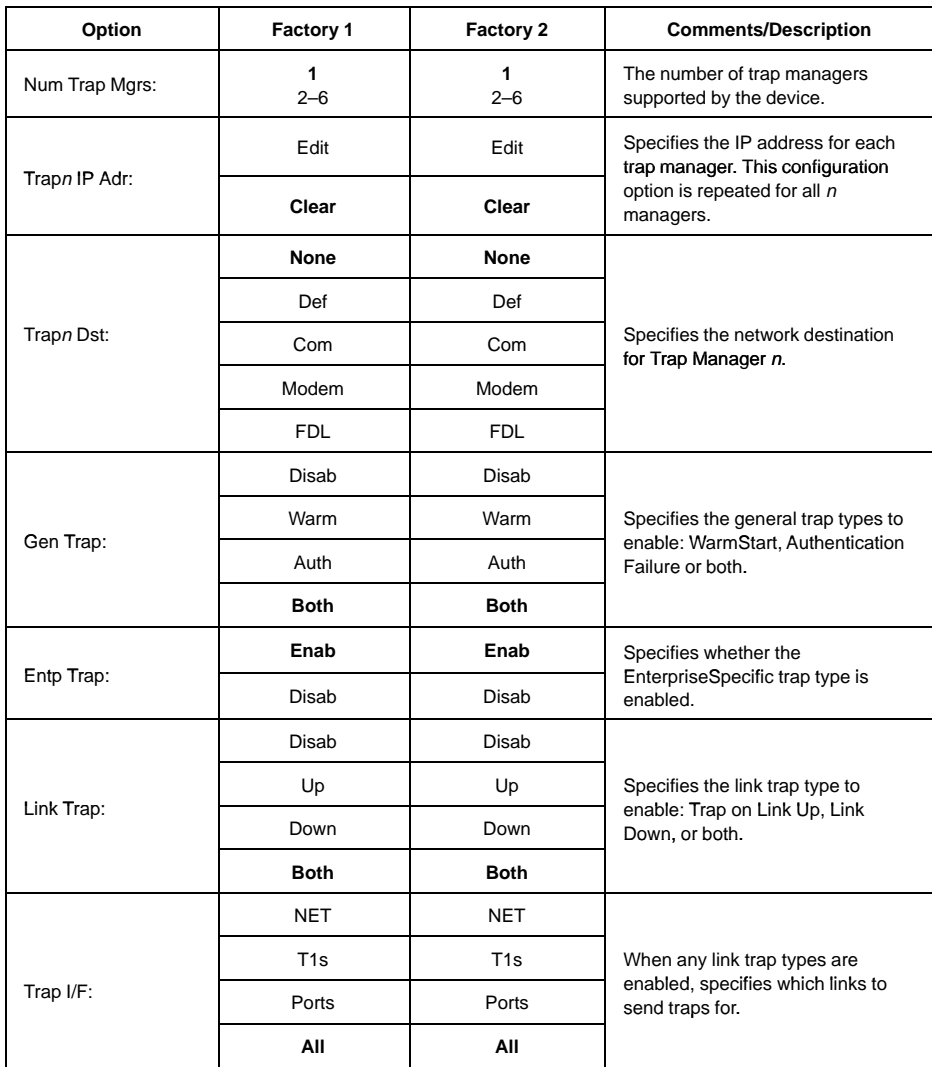

### **Table 8. Management – Trap Configuration Options**

# **Notes**